## Работа ЕГАИС с конфигурацией 1С «Розница 2.2»

Последние изменения: 2024-03-26

Инструкция по использованию «[ЕГАИС»](https://www.cleverence.ru/software/mobile-smarts/ms-egais/) с конфигурацией **Розница версия 2.2.2.9**

1. Для полноценного использования в учетной системе должен быть заполнен регистр соответствия «Соответствие номенклатуры ЕГАИС» следующим образом: **Номенклатура - Номенклатура ЕГАИС**. В заполненном регистре должна быть указана упаковка (единица измерения) для записи в регистре – желательно, «бутылка».

№ Вино столовое белое сухо... бут

Вино столовое белое сухое...

бут

- 2. У номенклатуры, для которой указано соответствие, должны быть заполнены штрихкоды EAN13, чтобы при сканировании бутылки можно было однозначно опознать эту продукцию. Данные условия обязательны для обеспечения возможности выгрузки номенклатуры и выгрузки документов.
- 3. При загрузке документов необходимо [настроить](https://www.cleverence.ru/support/%25D0%259D%25D0%25B0%25D1%2581%25D1%2582%25D1%2580%25D0%25BE%25D0%25B9%25D0%25BA%25D0%25B8+%25D0%25BE%25D0%25BF%25D0%25B5%25D1%2580%25D0%25B0%25D1%2586%25D0%25B8%25D0%25B9+%25D0%25BD%25D0%25B0+%25D0%25A2%25D0%25A1%25D0%2594+%25D0%25B4%25D0%25BB%25D1%258F+%25D1%2580%25D0%25B0%25D0%25B1%25D0%25BE%25D1%2582%25D1%258B+%25D1%2581+%25D0%25B0%25D0%25BB%25D0%25BA%25D0%25BE%25D0%25B3%25D0%25BE%25D0%25BB%25D1%258C%25D0%25BD%25D0%25BE%25D0%25B9+%25D0%25BF%25D1%2580%25D0%25BE%25D0%25B4%25D1%2583%25D0%25BA%25D1%2586%25D0%25B8%25D0%25B5%25D0%25B9/) программное обеспечение «[ЕГАИС»](https://www.cleverence.ru/software/mobile-smarts/ms-egais/) следующим образом: – Обязательно вводить дату розлива;
	- Отключить сканирование серийного номера марки.

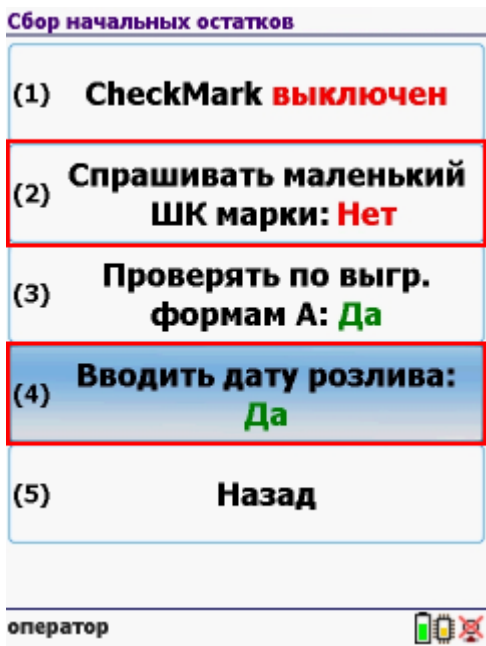

- 4. При выгрузке документов строки выгружаются так: **Номенклатура/алкокод – дата розлива – количество**. Дата розлива берётся из справки А. Так как в конфигурации отсутствуют поля, которые мы называем «диапазны АМ», то сканирование серийного номера в Mobile SMARTS можно отключить. Выгружаются документы – ТТН Егаис.
- 5. Основное правило при сканировании документов: Не допускать в одном документе сканирование одной продукции с одной датой розлива в разрезе разных справок А. Загружаются документы – ТТН Егаис. Если документ отсканирован без ошибок, необходимо создать «Акт подтверждения», можно без модификации документа «ТТН Егаис».
- 6. Если есть необходимость указания серийных марок, необходимо в конфигураторе к справочнику «Справки А» добавить табличную часть «Диапазоны АМ», где будут – начало серии, конец серии. Число, длиной 15

без дробной части. При добавлении этого реквизита после заполнения в справках появляется возможность использовать функционал сканирования серийного номера марки, и проверку на попадание в диапазоны.

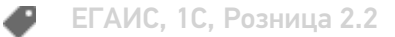

## Не нашли что искали?

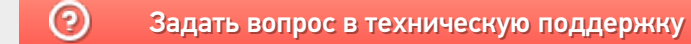